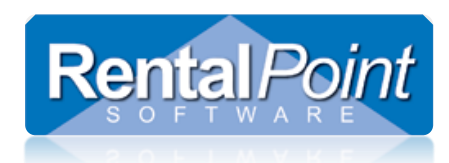

## How it Works…

Available in RentalPoint v11.2.1 and higher versions. The Project Return Option will open the 'Open return' window with all the confirmed bookings from the project loaded into the list for return. This will allow any bookings in the project to be returned without the user having to add them manually; it will also prevent warnings associated with unselected bookings.

## Parameters…

 $\bullet$ 

This functionality is only valid with barcode tracking Parameter 2 turned on.

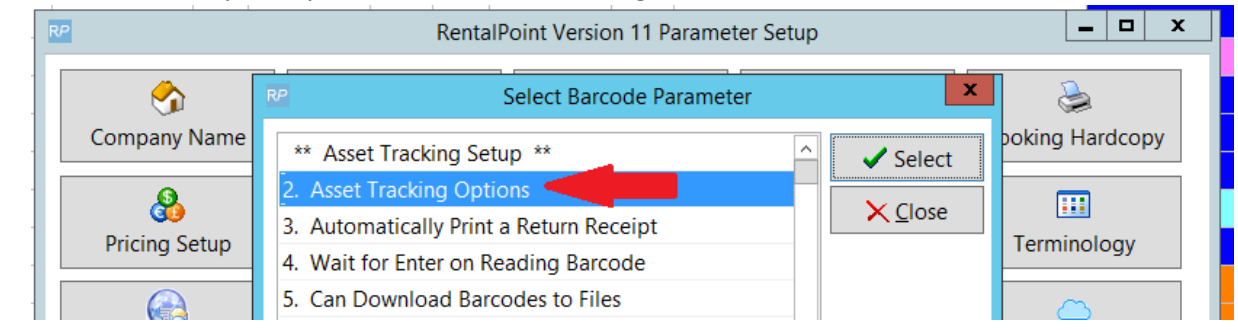

## Operator Privileges…

 Operators must have the 'Can use open return and Project Return' operator privilege enabled.

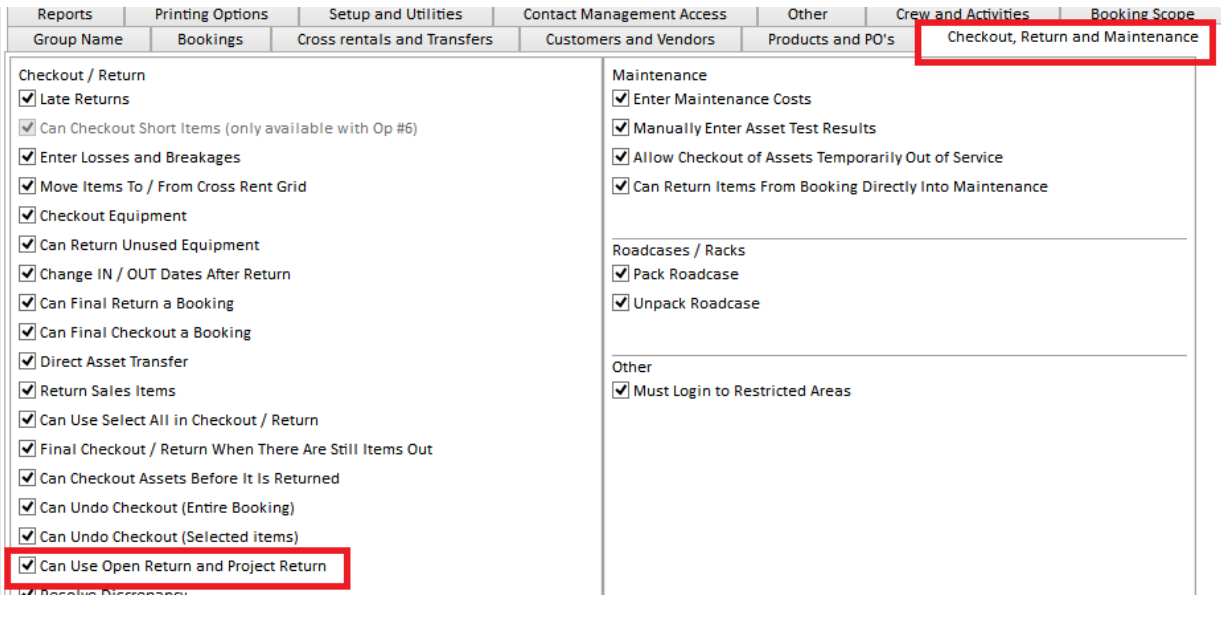

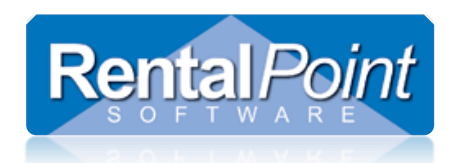

## How to Use it…

With a project selected right click and select 'Return' or click the 'Return' button at the bottom of the screen.

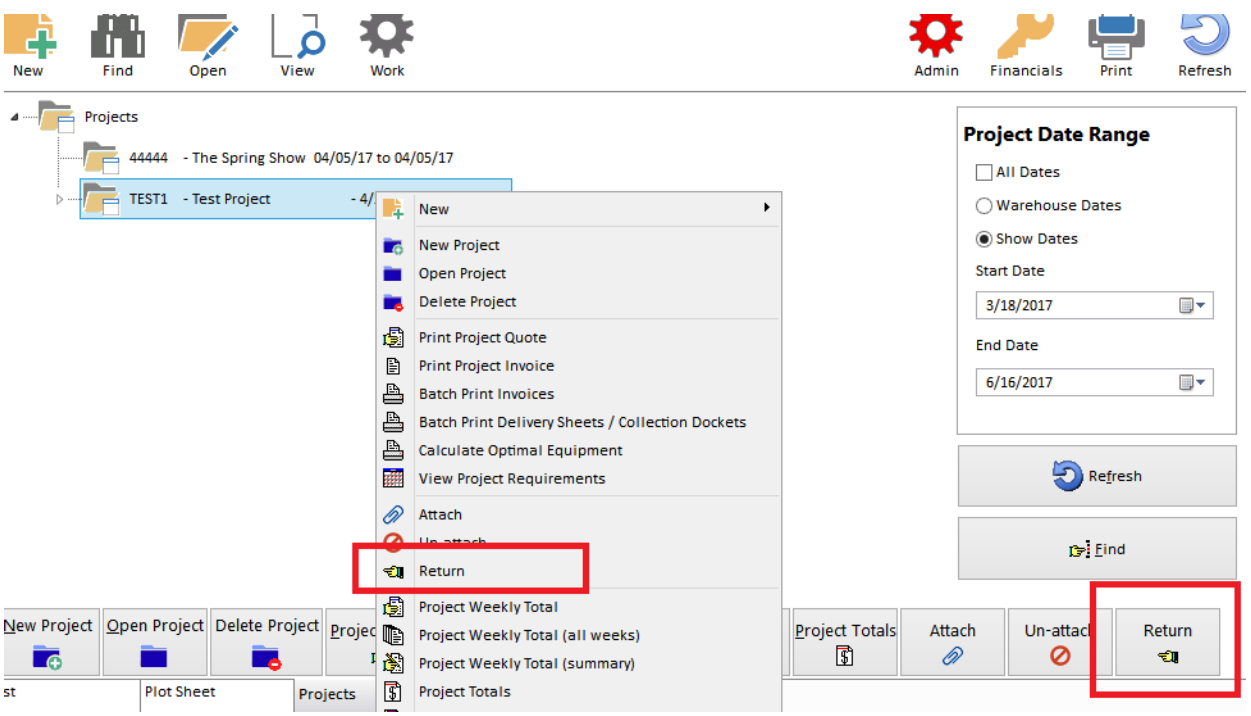